# 搜索订单

目录 [Hide]

#### 1. 描述

### 2. 参数

#### 3. [HTTP](http://manage.india.resellerclub.com/kb/answer/804) 方法

- 4. 测试 URL 请求范例
- 5. 返回值

### 描述 [Top](http://manage.india.resellerclub.com/kb/answer/1703)

获取符合条件的 Linux 单站点主机订单列表和信息

## 参数 [Top](http://manage.india.resellerclub.com/kb/answer/1710)

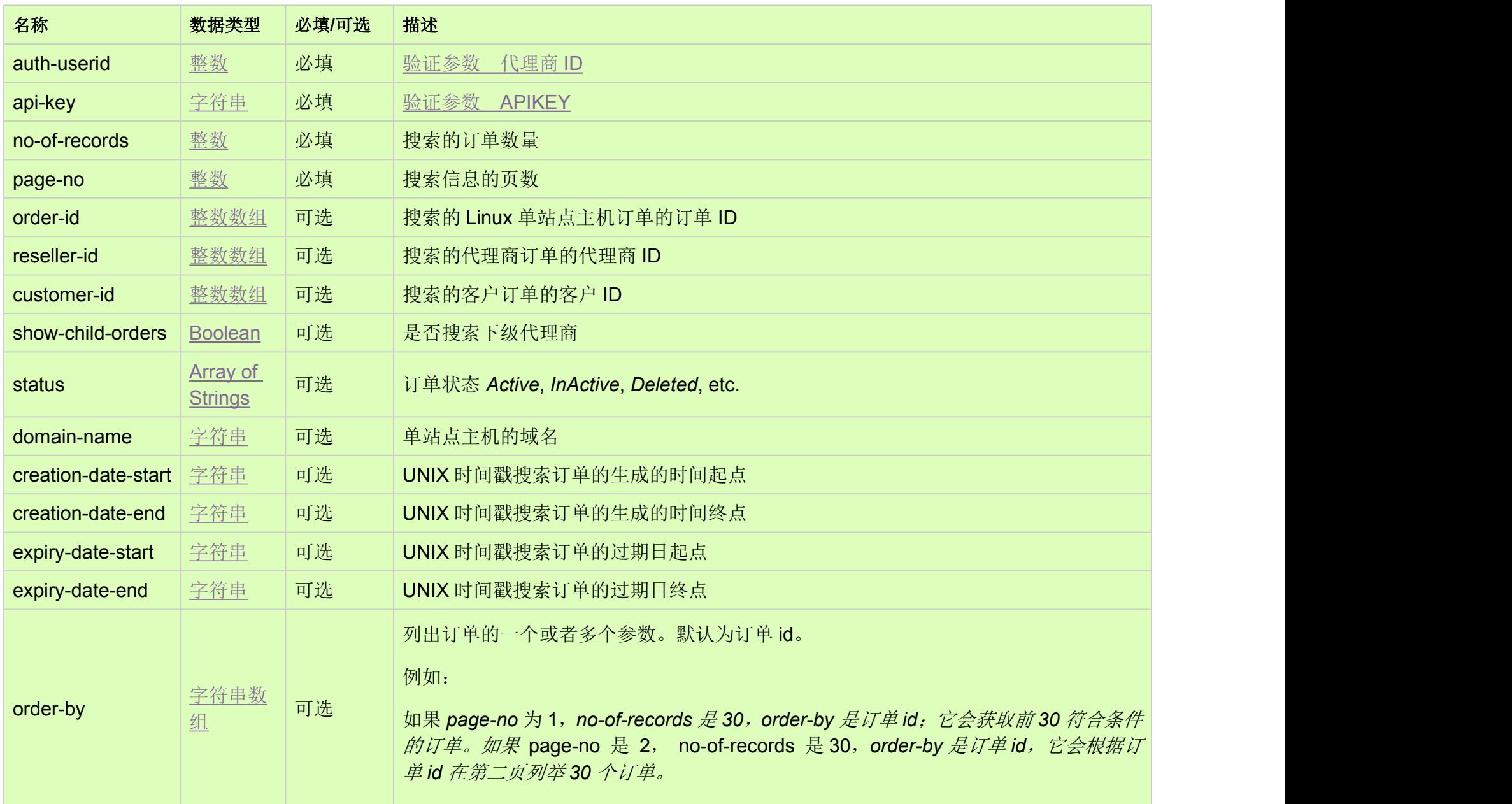

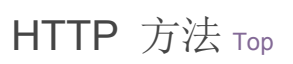

GET

测试 URL 请求范例 [Top](http://manage.india.resellerclub.com/kb/answer/1710)

**US**

**Server**https://test.httpapi.com/api/singledomainhosting/linux/in/search.json?auth-userid=0&api-key=key&no-of-records=1&page-n  $o=1$ 

**Server**https://test.httpapi.com/api/singledomainhosting/linux/us/search.json?auth-userid=0&api-key=key&no-of-records=1&pageno=1**UK Server**https://test.httpapi.com/api/singledomainhosting/linux/uk/search.json?auth-userid=0&api-key=key&no-of-records=1&pageno=1**India**

返回值 [Top](http://manage.india.resellerclub.com/kb/answer/1710)

返回值包含符合条件的 Linux 单站点主机订单列表